# <span id="page-0-2"></span>**Set assignee based on a former assignee**

On this page

[Prerequisites](#page-0-0) | [Configuration](#page-0-1) | [Related use cases](#page-1-0)

## Use case

**Store the last assignee** in a status in a hidden User Picker field and **update the Assignee field with it** in a posterior transition.

This use case requires the implementation of two [Update or copy field values](https://apps.decadis.net/display/JWTSDC/Update+or+copy+field+values) post functions in two different transitions.

<span id="page-0-0"></span>**Prerequisites** iξΞ

## Set up a custom field

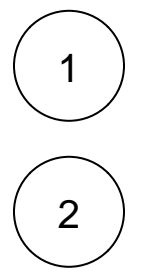

Create a **User Picker (single user)** custom field and name it **Last Assignee In Status**

**Restrict its context** to the desired projects.

Do not add it to any screen! It will be used internally.

<span id="page-0-1"></span>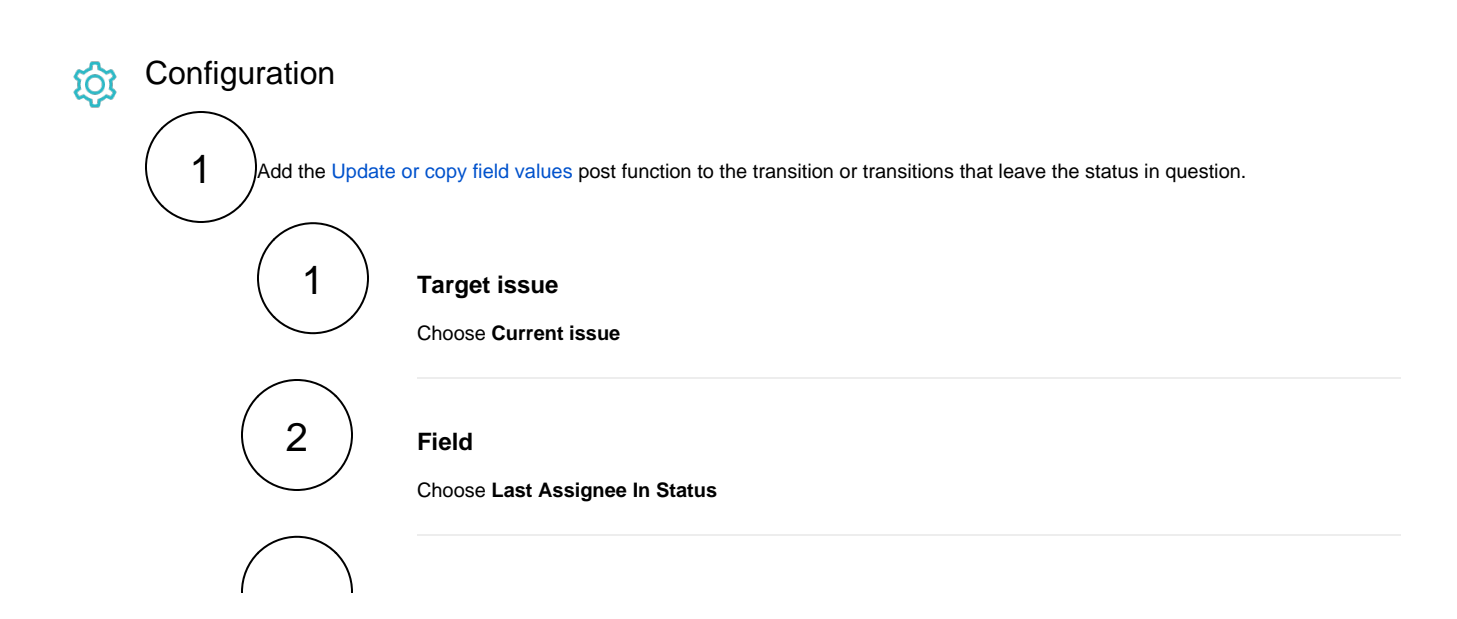

#### **Value**

Choose **Set field value manually**

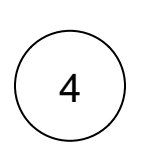

3

### **Expression**

Use the following expression with the expression editor in **Advanced text** mode.

```
hasChanged(%{issue.assignee}) = true ? previousValue(%{issue.assignee}) : %
{issue.assignee}
```
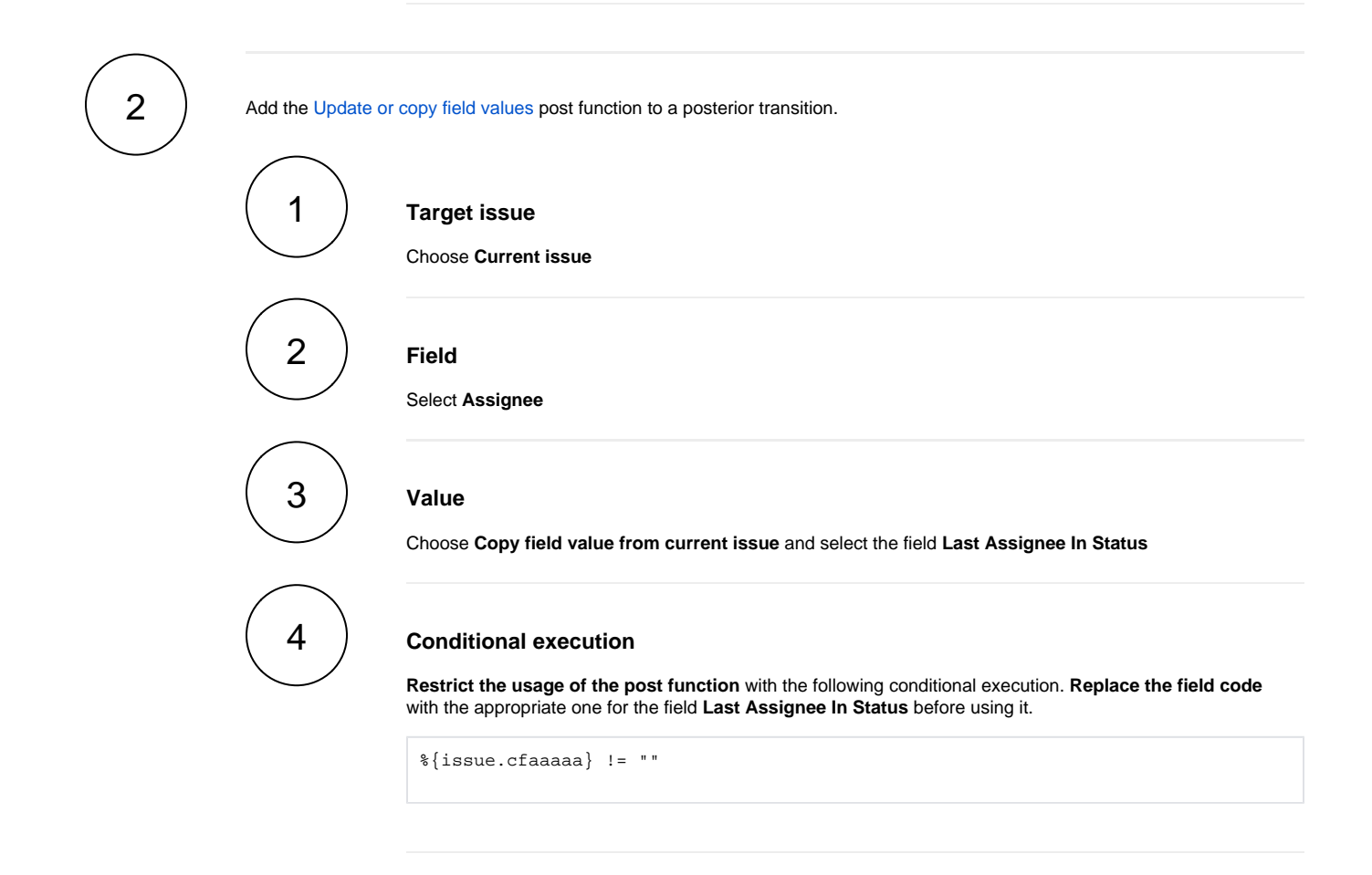

<span id="page-1-0"></span>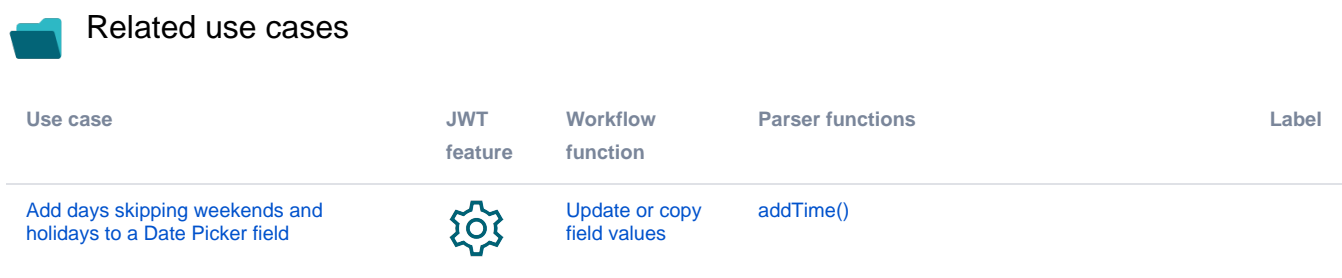

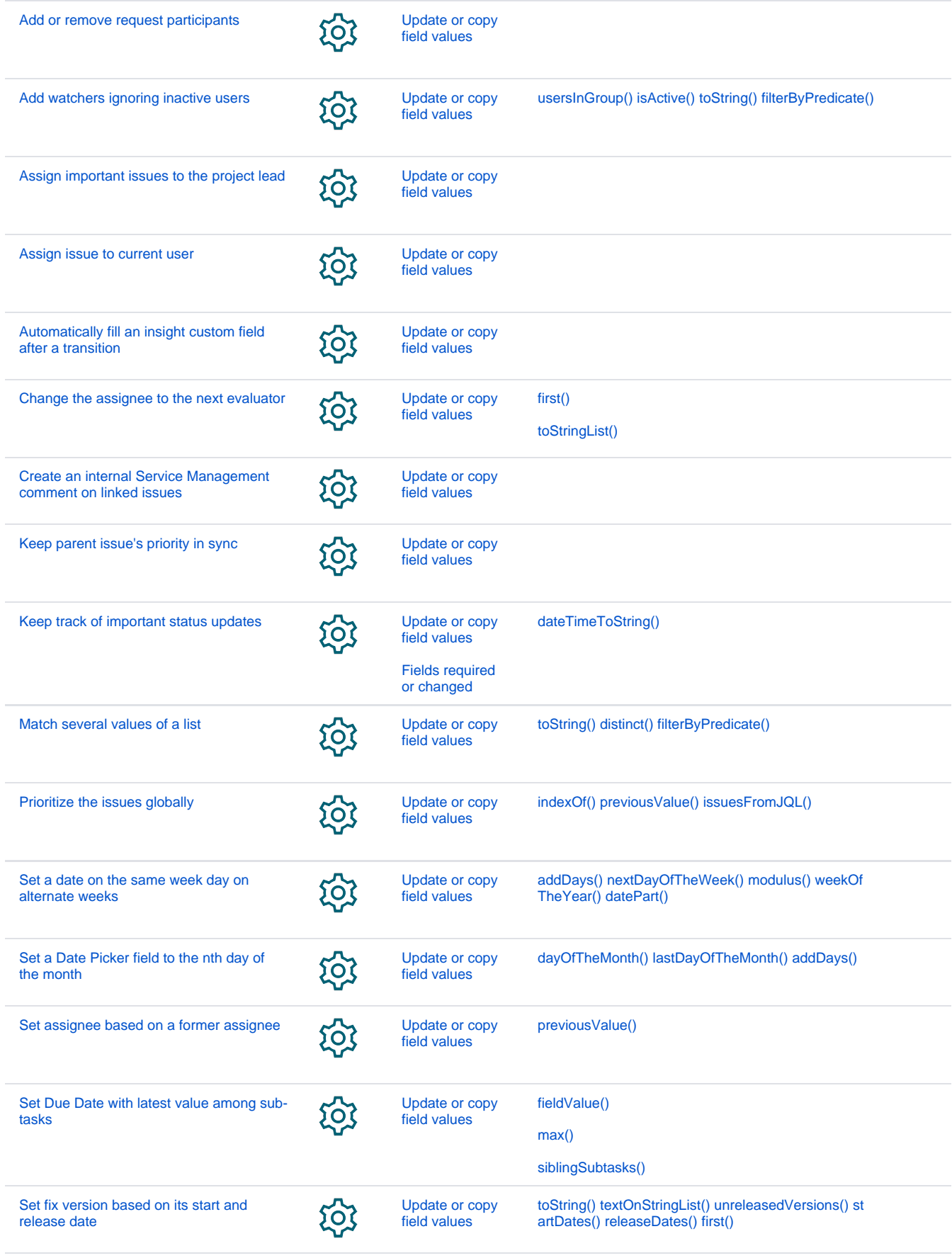

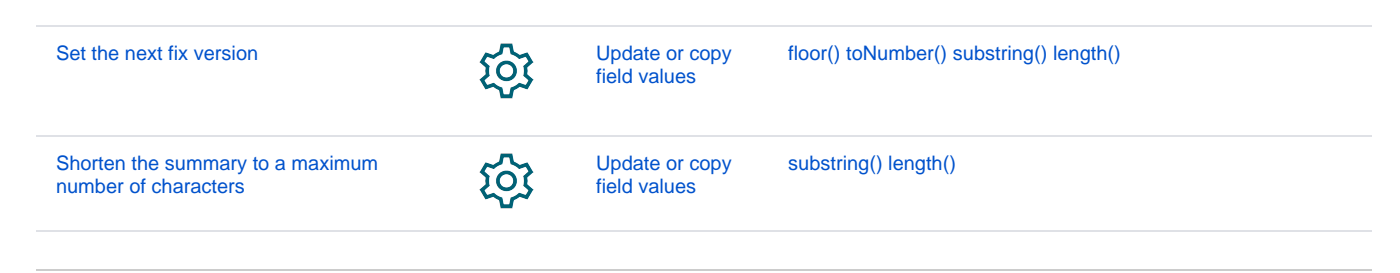

If you still have questions, feel free to refer to our [support](https://apps.decadis.net/display/DECADIS/Support) team.